# Nx56/64

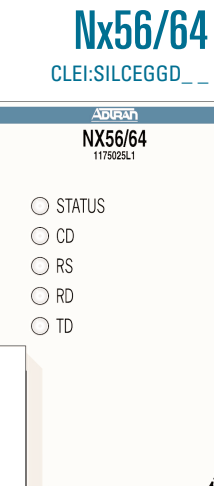

TURN UP STEPS

**Insert card into slots 6-7. The unit will automatically assign DS0s 21-24 to the V.35 port. DSOs may be reassigned to the FT1 Port (DSX-1) when using the BCU L2 (p/n 1175012L2).**

**Verify LED sequencing. LEDs will stop sequencing once unit is initialized. 2**

### **LED STATUS**

**1**

 $\triangle$ 

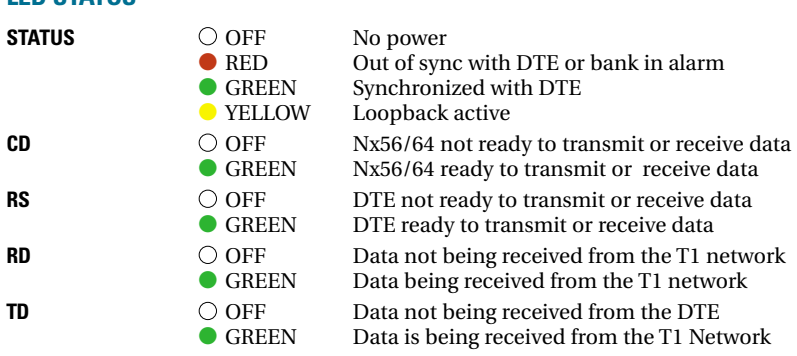

**If factory default settings to be used for the application, then installation is complete.** If further provisioning is desired, proceed to step 4.

# **FACTORY DEFAULT SETTINGS**

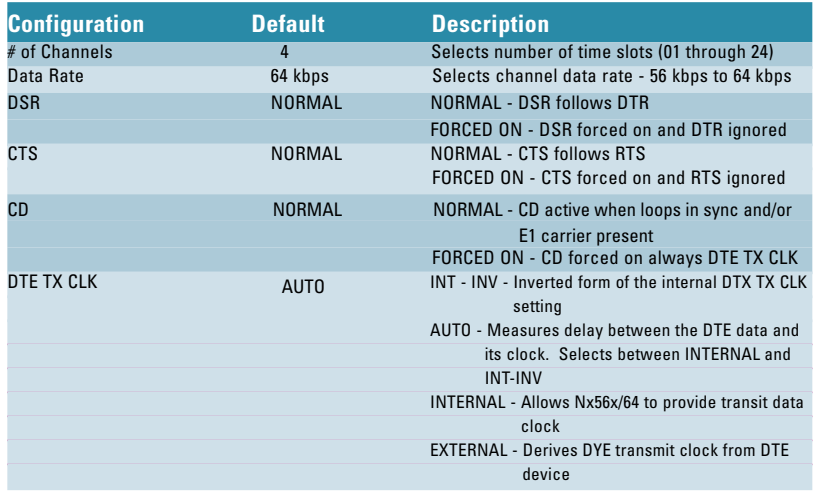

**Connect VT100 compatible terminal to BCU faceplate ADMIN port. Craft port settings are : 9600 Baud, No parity, 8 data bits, 1 stop bit. 4**

**4a Connect DB9 cable**

**4b Run terminal emulation program**

**4c If using Windows Hyperterminal, open by selecting** *Programs/Accessories/Hyperterminal*

*Note: To ensure proper display background, select VT100 Terminal Emulation under Settings.*

**Proceed through menus to desired access module. 5**

**5a Select Access Modules**

**5b Select 6 (slot)**

- *Note: To traverse through the menus, select the desired entry and press Enter. To work backwards in the menu, press ESC (escape key). To return to the top of the menu at any time, press the return key twice.*
- **Provisioning to change the number of channels allocated to the N**x**56/64, select 6** *Provisioning* **(item 2 after 5b).**

**6a Select 1 (number of channels)**

**6b To add a time slot, enter 1 then the time slot to be added**

**6c To remove a time slot, enter 2, then the time slot to be removed**

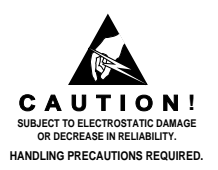

**Testing – to access the test menu for an access module, select** *Test* **(item 4 after 5b). 7**

# **APPLICATIONS**

# **TESTING**

*Note: The loopbacks are used in conjunction with bit error rate test (BERT) equipment.*

### **DTE Loopback**

- Nx56/64 transceivers are looped back to a point immediately before the T1 termination point, or toward the DTE interface.
- Provides complete diagnostics of the V.35 interface path.

#### **Network Loopback**

- Data is looped back to a point immediately before the DTE interface, or toward the T1 network interface.
- Provides complete diagnostics of the Nx56/64 data path.

# **CONNECTIONS**

■ All connections are made through the V.35 connector on the back panel of the TA 750.

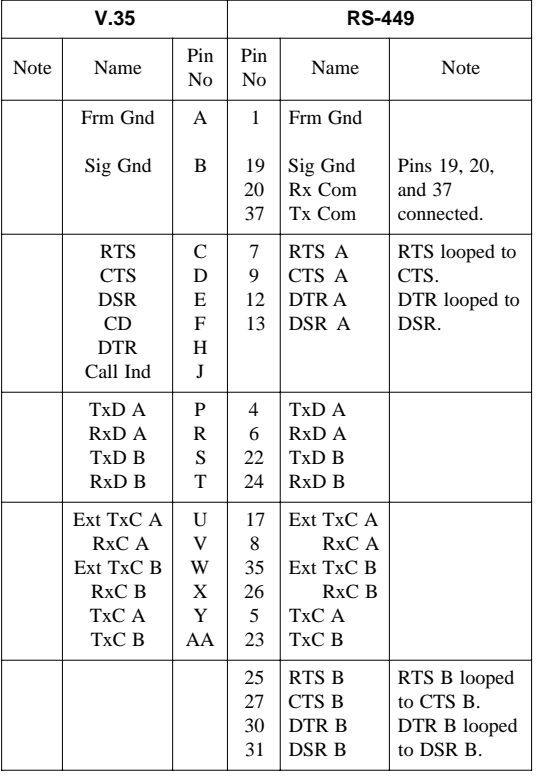

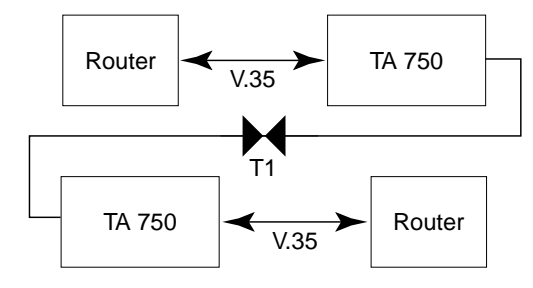

#### **Point-to-point Deployment**

## **TELECOMMUNICATIONS CODES**

This product is intended to be installed in products providing a Type "B" or "E" enclosure, and in a Restricted Access Location.

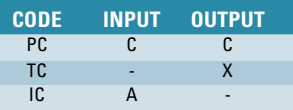

This device complies with Part 15 of the FCC rules. Operation is subject to the following two conditions: (1) This device may not cause harmful interference, and (2) this device must accept any interference received, including interference that may cause undesired operation.

Changes or modifications not expressly approved by ADTRAN could void the user's authority to operate this equipment.

# **WARRANTY**

Warranty for Carrier Network products manufactured by ADTRAN and supplied under Buyer's order for use in the U.S. is ten (10) years. For a complete copy of ADTRAN's U.S. Carrier Network Equipment Warranty: (887) 457-5007, Document 414.